# Convenient Tool (NeconoteTools) Free X64 [Latest]

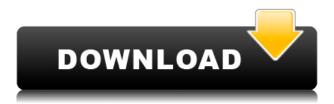

## Convenient Tool (NeconoteTools) Crack + (Latest)

Convenient Tool (NeconoteTools) is a very handy add-in that will allow you to perform row and column adjustment, optimize comments, perform grammar checking, as well as check spelling errors. It comes in a handy toolkit that includes a convenient context-menu, as well as the possibility to view the list of features and their respective functions via the dedicated hotkey menu. The add-in requires a low resource consumption. It will not slow down your Excel file and can be used without any problems. Procedures: Adding the add-in to Excel The first thing you will need to do, is to go to the Add-Ins tab, which can be accessed through the File menu. Select the menu option Add-Ins, followed by the one titled Add New Add-In and select the add-in you wish to use, and then click on Open. The Wizard will guide you through the process of how to add the add-in to Excel. Follow the prompts and finish the installation process. Now you should be able to find Convenient Tool (NeconoteTools) in the Excel context-menu. Adjusting row height, column width, as well as row height for all the spreadsheets contained in the entire Excel document The first thing you will need to do, is to go to the Home tab, and select the menu option Cell. In the Cell context-menu, go to the option Format as you wish to adjust the height of the row, adjust the width of the column, or set the row height for all the cells contained in the entire document. Now, when it comes to formatting the height of the row, you will notice that its format will be divided into two, grey and green sections. All you need to do is to click on the grey section and select the row size, followed by the OK button. The same can be applied when adjusting the column width, by clicking on the grey section and selecting the column size, followed by the OK button. The remaining actions can be taken care of by clicking on the green section and selecting the row height for all the spreadsheets contained in the entire Excel document, followed by the OK button. Next, click on the menu option Format as you wish to check if there is anything wrong with the spelling of any comments in your document, followed by the OK button. This will open a window in which users will find a list of all the comments that are

#### Convenient Tool (NeconoteTools) Free

The [KeyMacro] utility is a tool that enables users to quickly edit macros by adding or removing The [KeyMacro] utility is a tool that enables users to quickly edit macros by adding or removing the macros key, and then adding the macros key to a list of macros. It is aimed at enabling users to write macros, and then assign a key combination that will open the macro's editor, thus eliminating the need to use the scroll bars and use the mouse to navigate. Installation and deployment [KeyMacro] can be found as a standalone utility, or, it can be downloaded and installed directly from the official website, which provides all the necessary documentation to enable the user to get a grasp of the tool. The user can either download the executable or, it can be installed as a add-in for Office. Those who are familiar with Office can simply load the executable by clicking on it once they find it under the "Addins" folder. Features The tool features a comprehensive user-friendly interface that will guide users through the entire process of configuring macros. It is not limited to just macro editing, but, users can also edit other settings like the name and icon of the application. Furthermore, [KeyMacro] offers users an intuitive interface that enables them to assign a key combination to the macro that they want to edit, as well as remove the key. Yet, the user can also add the macro key to a list of macros, thus eliminating the need to use the scroll bars and the mouse to navigate.

Installation and deployment [KeyMacro] can be found as a standalone utility, or, it can be downloaded and installed directly from the official website, which provides all the necessary documentation to enable the user to get a grasp of the tool. The user can either download the executable or, it can be installed as a add-in for Office. Those who are familiar with Office can simply load the executable by clicking on it once they find it under the "Addins" folder. Features The tool features a comprehensive user-friendly interface that will guide users through the entire process of configuring macros. It is not limited to just macro editing, but, users can also edit other settings like the name and icon of the application. Furthermore, [KeyMacro] offers users an intuitive interface that enables them to assign a key combination to the macro that they want to edit, as well as remove the key 2edc1e01e8

## **Convenient Tool (NeconoteTools)**

Convenient Tool (NeconoteTools) is a powerful and easy-to-use add-in that comes with a set of tools that are ideal for keeping your Excel spreadsheets neat and tidy. 1:86:00 Application: Convenient Tool (NeconoteTools) This video shows you how to install, get the most from, and uninstall Convenient Tool (NeconoteTools) This video shows you how to install, get the most from, and uninstall Convenient Tool (NeconoteTools). 1:55 Convenient Tool (NeconoteTools) Convenient Tool (NeconoteTools) is a powerful and easy-to-use add-in that comes with a set of tools... Convenient Tool (NeconoteTools) Convenient Tool (NeconoteTools) is a powerful and easy-to-use add-in that comes with a set of tools that are ideal for keeping your Excel spreadsheets neat and tidy. 0:13 NeconoteTools - Excel Add-In v2.0.0.0 (Adobe Inprise) Part of the Easily Office Suite (This version is enhanced w... NeconoteTools - Excel Add-In v2.0.0.0 (Adobe Inprise) Part of the Easily Office Suite (This version is enhanced with the integration of the NECONOTEFORMAT HTML TAG LAYOUT (MARKDOWN) ToKeeper - Join our facebook page - Join our growing Excel Community - Have a look at the excelpanda site - For support, ever need advice, ideas... then join us on Discord - Check out our YouTube channel - 2:36 Convenient Tool (NeconoteTools)

https://reallygoodemails.com/lilazobpu

https://techplanet.today/post/3d-gay-villa-uncensored-patch-torrentzip-exclusive

https://jemi.so/auto-power-on-and-shutdown-204-rar-fix

https://new.c.mi.com/my/post/648605/Sangati By Bama Pdf Free HOT

https://techplanet.today/post/gt-suite-v70-with-update-build-4-top

https://techplanet.today/post/cracked-diagun-x431-software-download-exclusive

https://techplanet.today/post/ies-ve-6405-top-crackrar

https://tealfeed.com/lori-meyers-cuando-el-destino-nos-uyr3i

https://techplanet.today/post/dragonia-ativador-download-hot

https://jemi.so/mestrenova-8-crack-hot

https://techplanet.today/post/microsoft-word-2007-top-download-kostenlos-vollversion-deutsch-1

https://joyme.io/paepor0congpa

#### What's New in the Convenient Tool (NeconoteTools)?

• Convenient Tool is a small and unobtrusive add-in that provides a set of tools designed to help you keep your Excel spreadsheets neat and tidy. • It offers a number of features that include adjusting row height, column width, as well as row height for all the spreadsheets contained in the entire Excel document. • This feature is ideal for users who are keen on getting a compact, yet powerful set of features that can easily be adjusted via a context-menu. • However, users who are used to relying on hotkeys can rely on this add-in through the dedicated key combination. • Following a straightforward deployment process, you can easily access the add-in through the context-menu or by pressing Alt+B when in Excel. • Furthermore, users can perform a full grammar check and

optimize hidden comments that might be present in their spreadsheets, via a dedicated spellchecker engine. • In all, one will get a good deal of functionality through the features on offer that are provided by this add-in. Visit our website at: Like our Facebook page: Convenient Tool Description: • Convenient Tool is a small and unobtrusive add-in that provides a set of tools designed to help you keep your Excel spreadsheets neat and tidy. • It offers a number of features that include adjusting row height, column width, as well as row height for all the spreadsheets contained in the entire Excel document. • This feature is ideal for users who are keen on getting a compact, yet powerful set of features that can easily be adjusted via a context-menu. • However, users who are used to relying on hotkeys can rely on this add-in through the dedicated key combination. • Following a straightforward deployment process, you can easily access the add-in through the context-menu or by pressing Alt+B when in Excel. • Furthermore, users can perform a full grammar check and optimize hidden comments that might be present in their spreadsheets, via a dedicated spellchecker engine. • In all, one will get a good deal of functionality through the features on offer that are provided by this add-in. Visit our website at: Like our Facebook page: Convenient Tool is a small and unobtrusive add-in that provides a set of tools designed to help you keep your Excel spreadsheets neat and tidy. This feature is ideal for users who are keen on getting a compact, yet powerful set of features that can easily be adjusted via a context-menu. However, users who are used to relying on hotkeys can rely on this add-in through the dedicated key combination.

# **System Requirements:**

Mac OS X 10.4 or later Windows XP or later Quake 3: Arena (also in the registered version): Quake 3: TFC (also in the registered version): Quake 3: Gold (also in

http://www.hacibektasdernegi.com/wp-content/uploads/celikirs.pdf

http://cubaricosworld.com/wp-content/uploads/2022/12/Hazard-Shield.pdf

https://catalinaislandseaplane.com/wp-content/uploads/2022/12/JFile-System.pdf

https://www.oceanofguotes.com/wp-content/uploads/2022/12/Fantastic-CSV-Converter.pdf

 $\frac{https://www.manchuela.wine/wp-content/uploads/2022/12/IE-Light-Surf-Crack-Incl-Product-Key-WinMac.pdf}{Mac.pdf}$ 

https://livinginthehouseofthelord.com/wp-content/uploads/2022/12/Ultra Submit Pro.pdf

 $\frac{https://dincampinginfo.dk/wp-content/uploads/2022/12/Image-To-PDF-Converter-With-Registration-Converter-With-Registration-Converter-With-R$ 

 $\underline{https://www.aspalumni.com/blackberry-10\text{-}sdk-for-adobe-air-3-2-0-crack-download-win-mac-latest-20}$ 

https://www.wangfuchao.com/wp-content/uploads/2022/12/EzeFile-Crack-With-Serial-Key-MacWin.pdf

https://powerzongroup.com/2022/12/12/gcuageneral-codon-usage-analysis-download-latest/